# **Application Management System User Manual**

## #startupindia

## INTRODUCTION TO AMS

- ➢ **Application Management System (AMS) allows the enabling bodies registered on the Hub to create their very own Program, Workshop or a Challenge along with the access to manage all applications that they will receive from startups and others during the course**
- ➢ **With the functionality of Accepting, Rejecting and marking the application as Incomplete, the AMS is an easy to use mechanism and an effective way to reach out a huge entrepreneurial ecosystem**
- ➢ **The type of Applications can be specific to any industry, service type or stakeholder type**

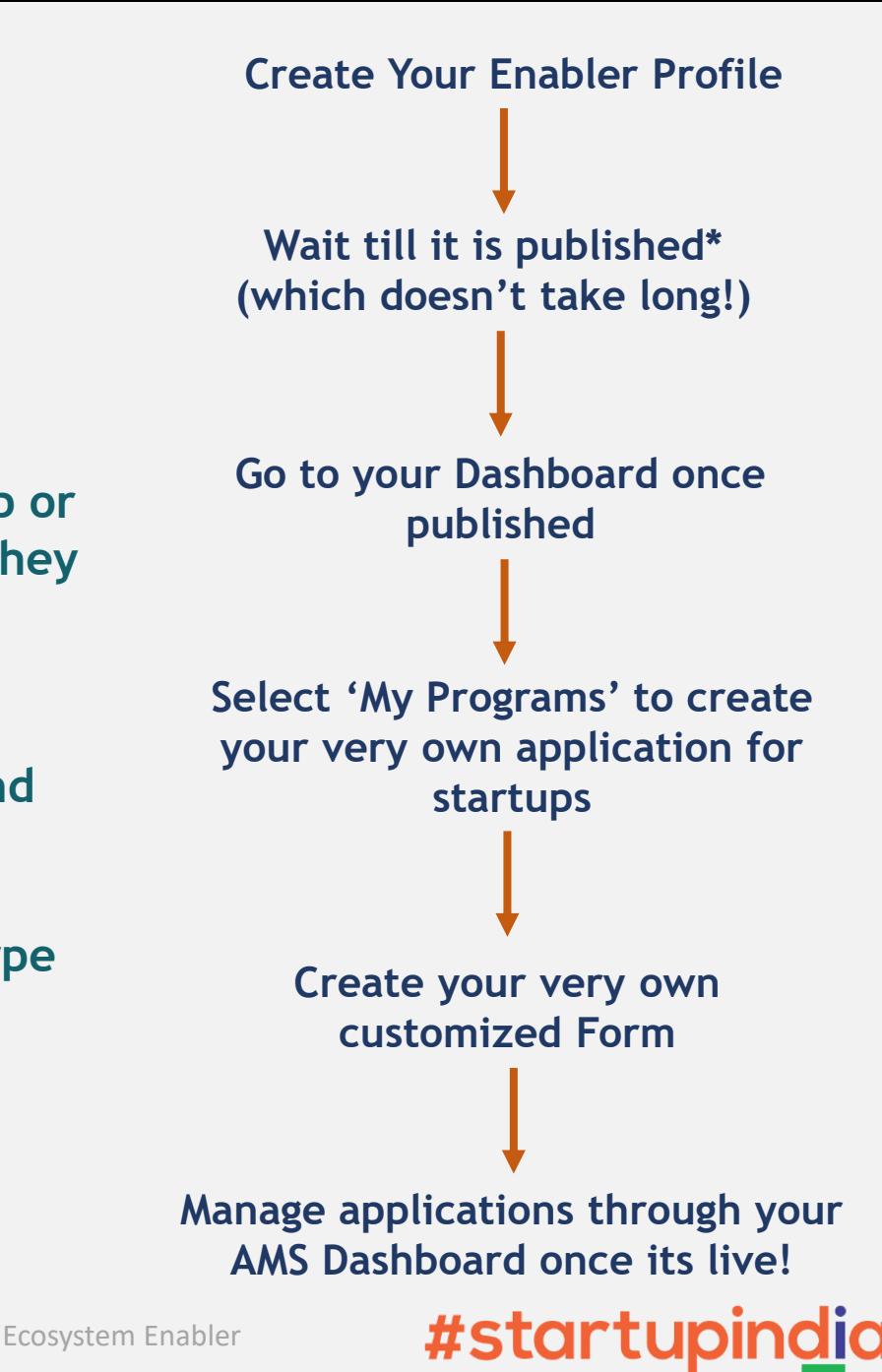

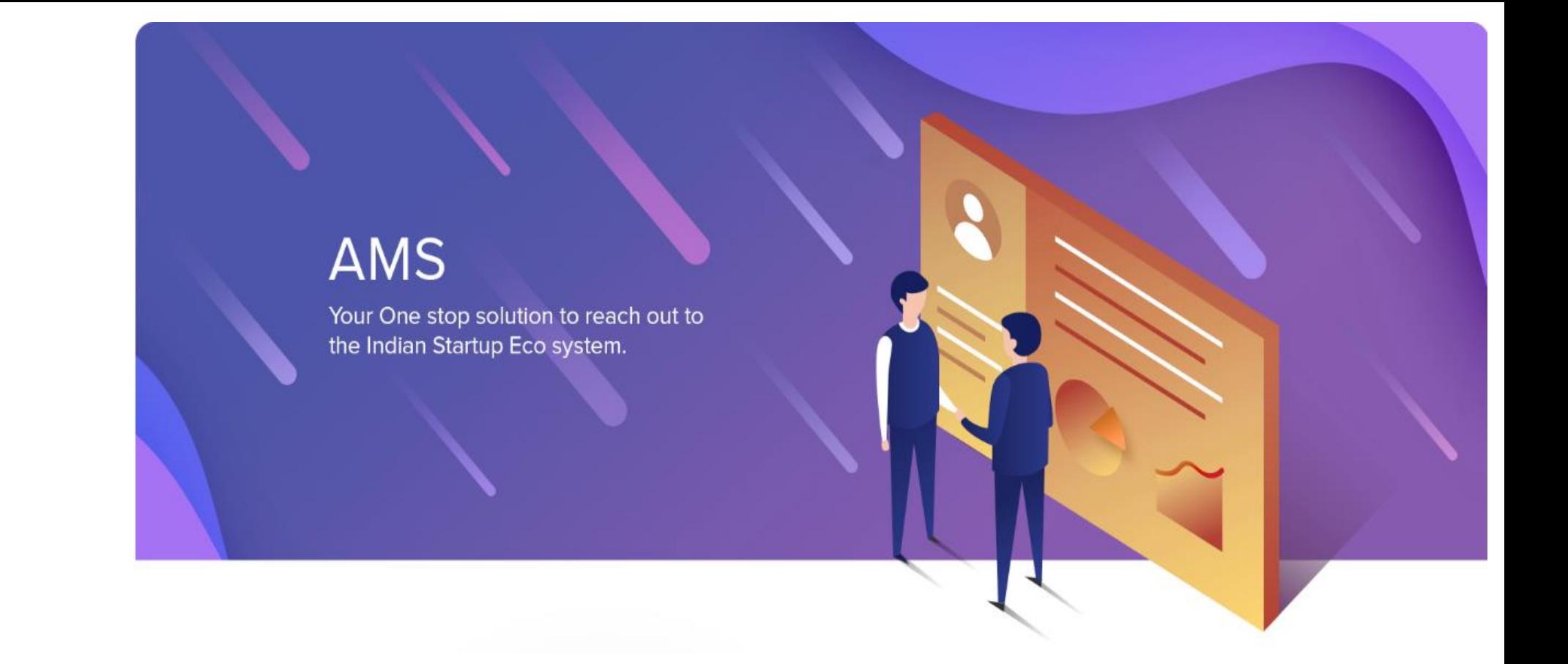

#### Steps to make your program live on the Startup India Portal through AMS:

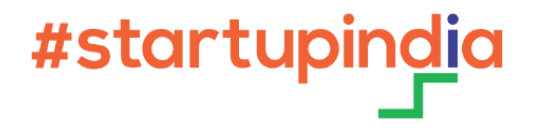

#### Step I: **Create Your Enabler Profile**

- ➢ **Creating a profile simply requires you to go to** [www.startupindia.gov.in](http://www.startupindia.gov.in/) **& click on REGISTER!**
- ➢ **Once your email address is verified via an OTP, you will be taken to a 'Persona Creation' page where you create similar to any other social media account**

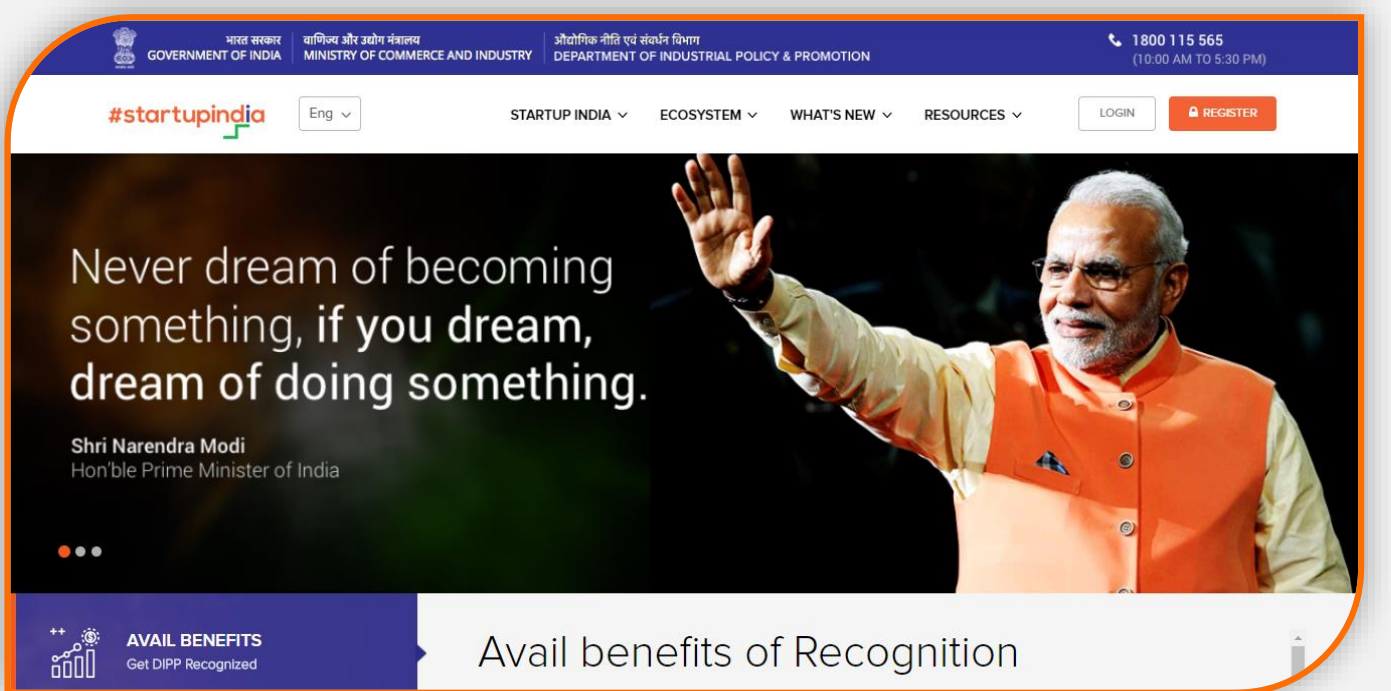

- ➢ **Make sure to select the profile type as 'Enabler'. Only Enablers have the option to create a program using AMS**
- ➢ **You can create an Enabler profile only if you are:**
	- **a Mentor**
	- **an Incubator**
	- **an Accelerator**
	- **an Investor or,**
	- **a Government Body**

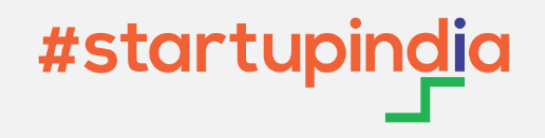

*It All Happens Through Your Dashboard…*

Step II: **Visit Your Dashboard**

#### **The Dashboard is where you go to and begin creating your program**

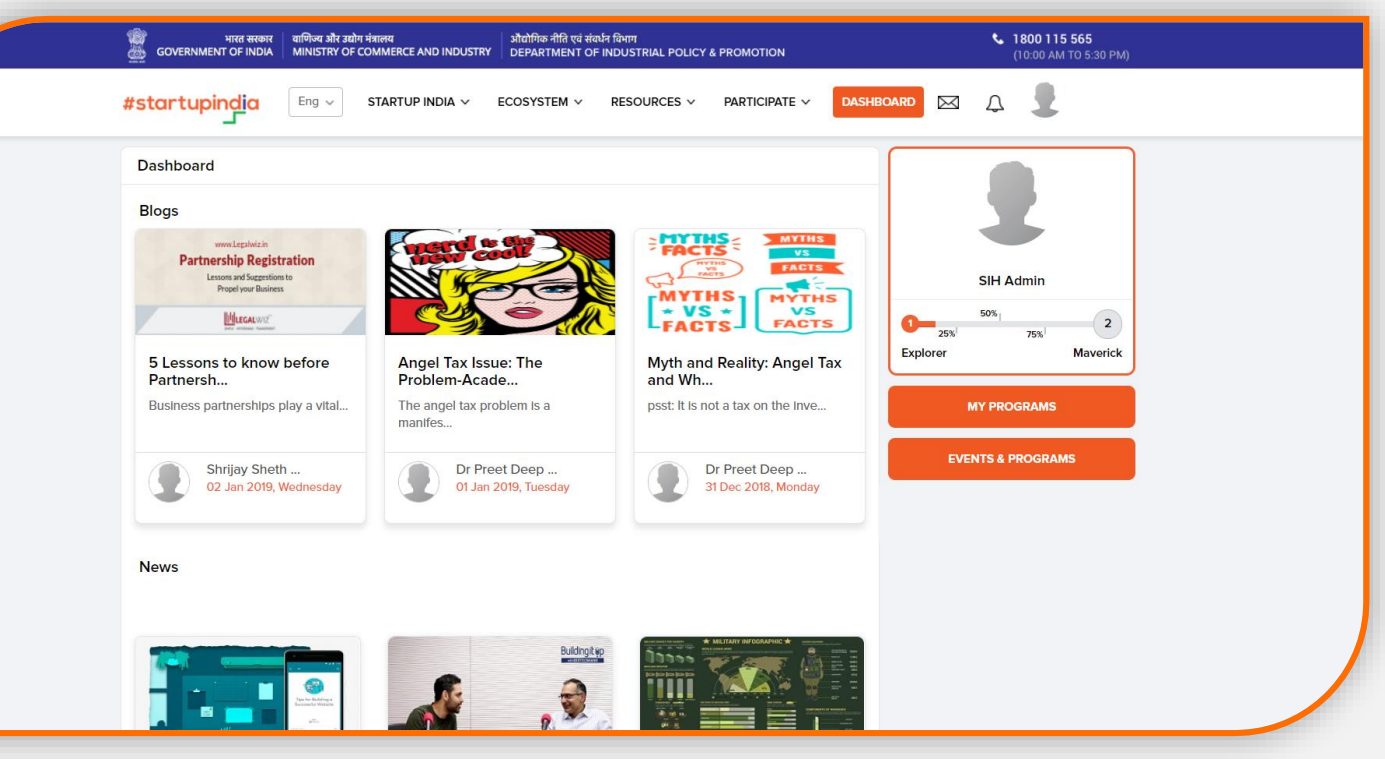

*Latest blog posts, newsfeed and stakeholder suggestions relevant to you are regularly updated on your Dashboard*

#### **Click on My Programs to view your AMS Dashboard**

#### *MY PROGRAMS EVENTS & PROGRAMS*

#startupindia

**Click on View Programs to check out programs created by other Enablers on the Portal**

## Step III: **Select Your Program Type**

**Types of Programs we have for you:**

**Accelerator Program**

**Incubator Program**

**Challenge**

**Workshop/Events**

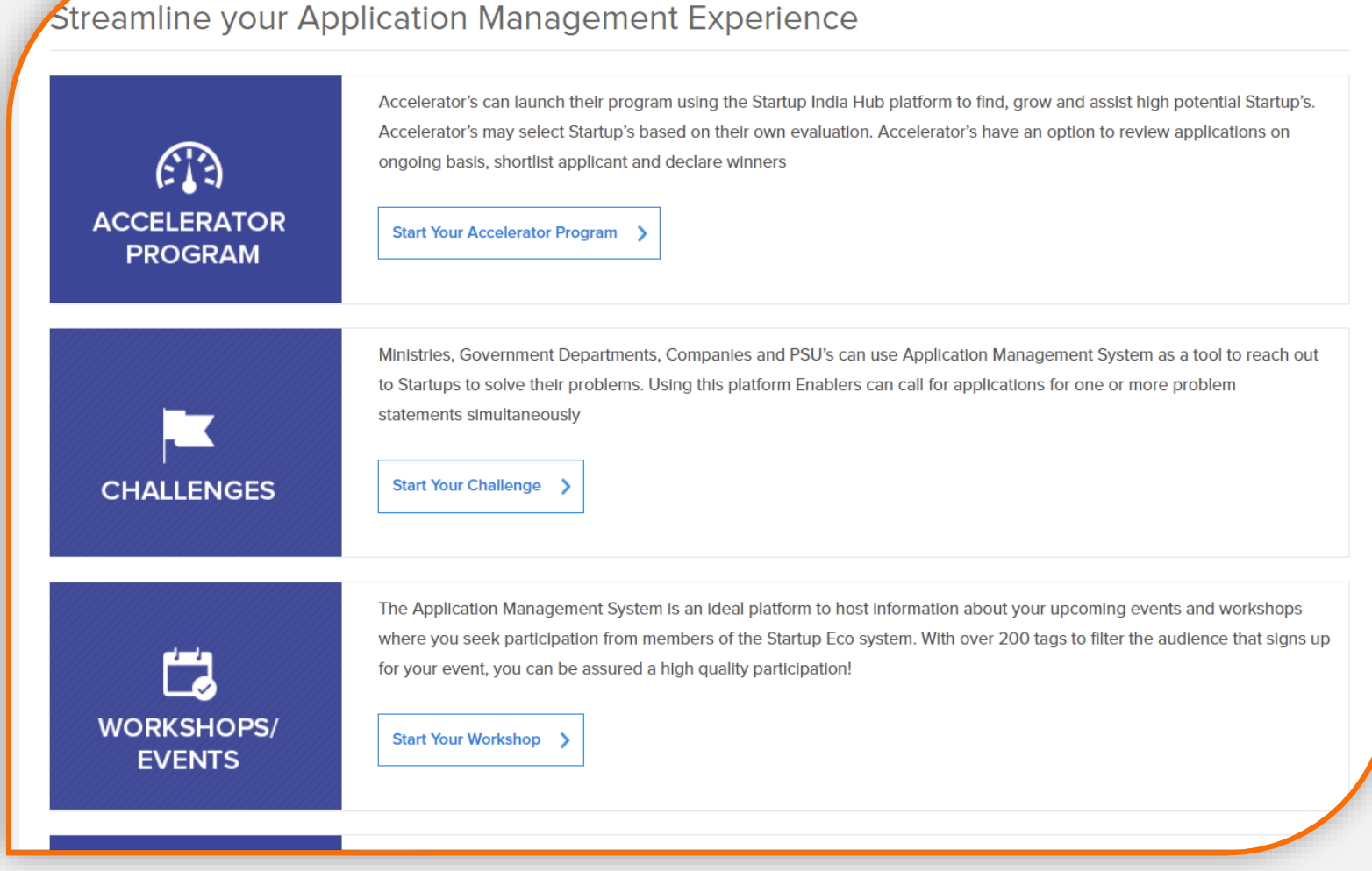

**On selecting My Programs on your AMS Dashboard, you will be taken to the first step of creating any program which is, selecting the type of application you wish to create** #startupir

### Step IV: **Fill out the Program Details This is where you give some essential**

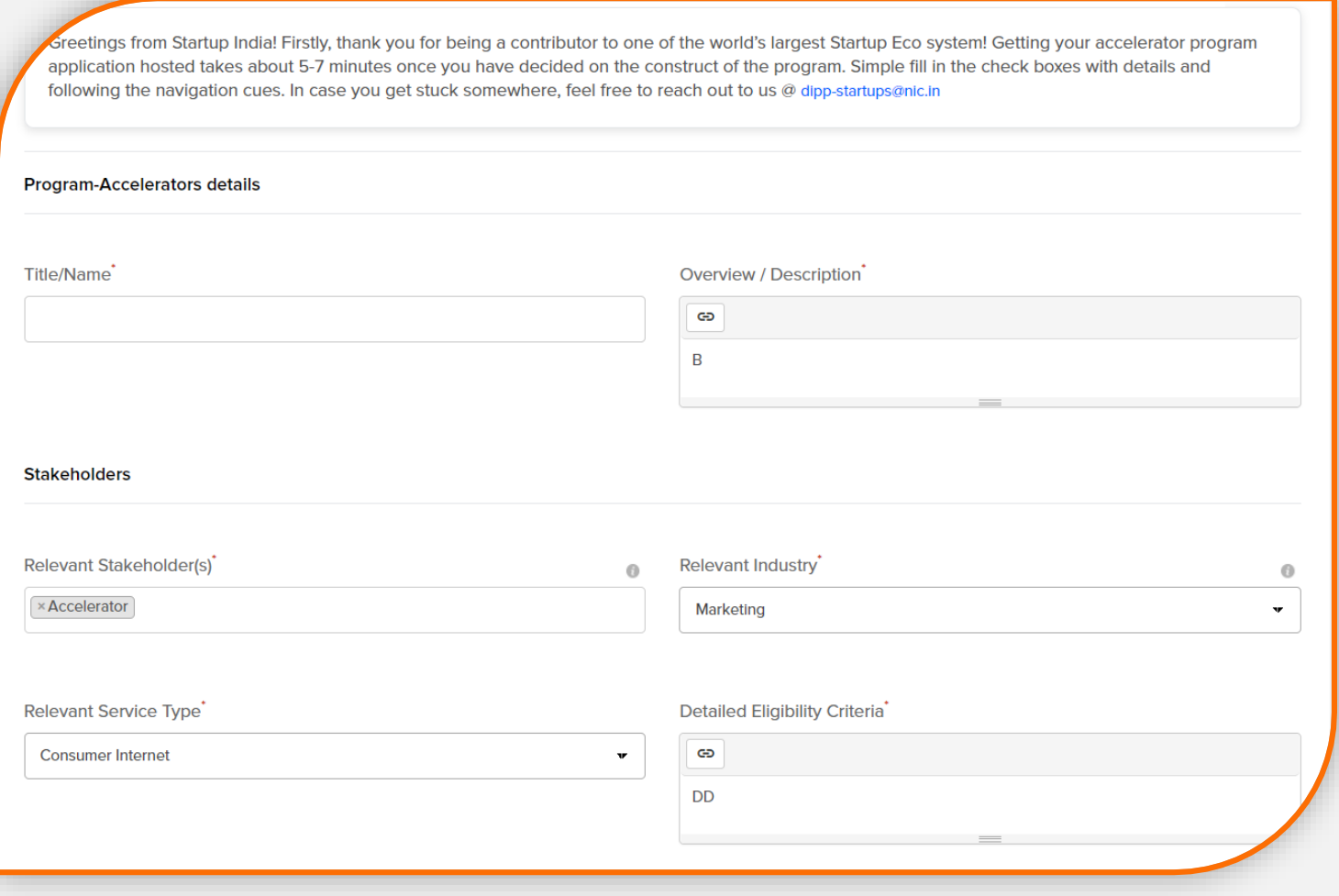

## **information regarding your program like:**

#### **Title & Overview**

**Relevant Stakeholders (your target audience for the program), Eligibility Criteria & Incentives**

**Program SPOC details** 

**Banner Image, Partners & Logos** 

**Social Links (If Any)**

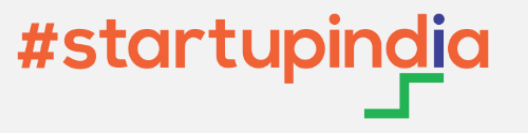

#### **Create Your Own Application Form**

**We have a plethora of questions to select from. The questions have been divided into buckets/categories for your convenience.**

**Not able to find the questions you are looking for?**

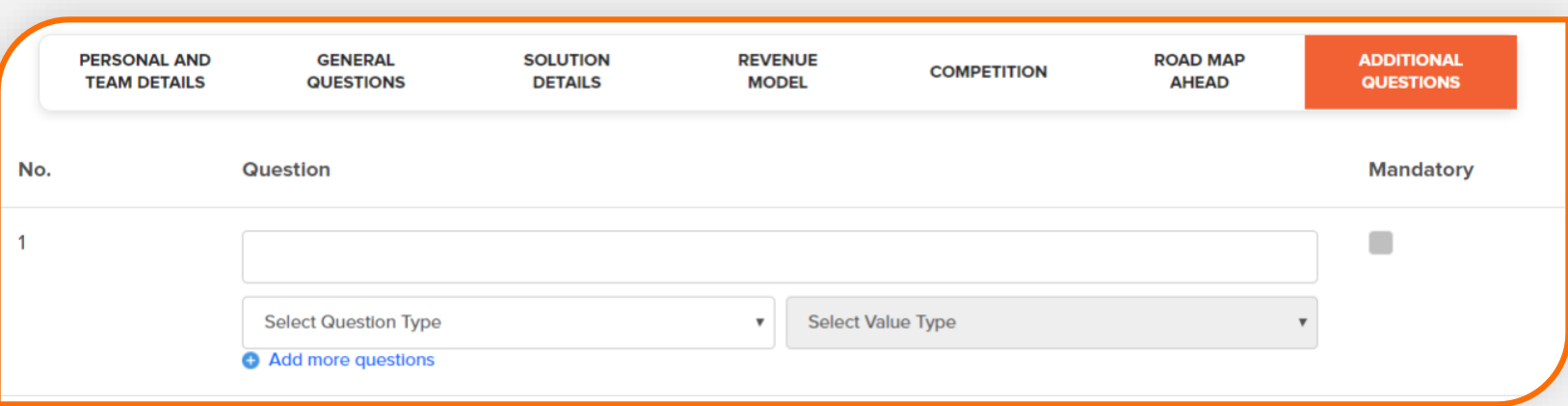

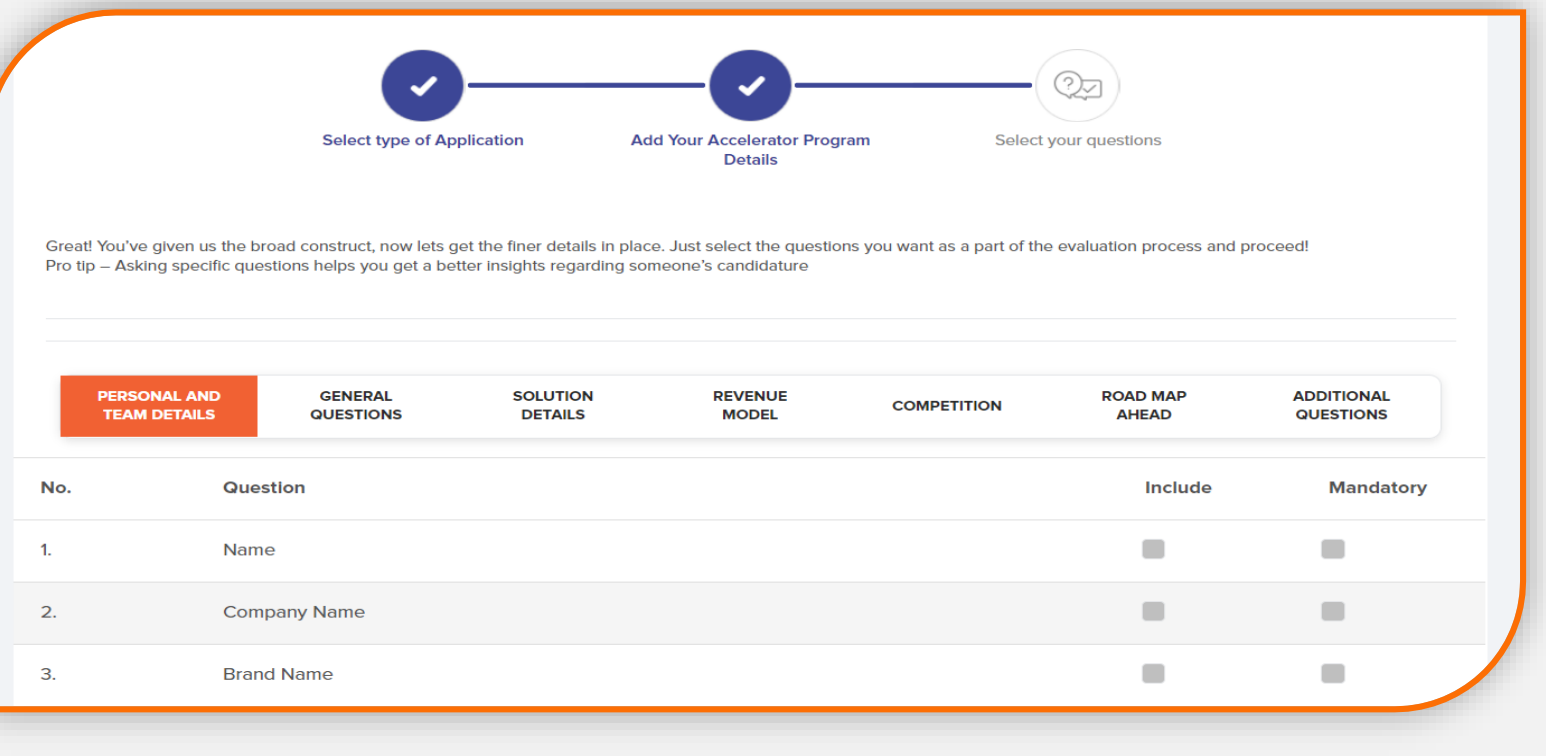

**You can add your own questions in the form under the option 'Additional Questions' which can be a text, radio, dropdown, or any other type of question of your choice!**

## #startupindia

#### Final Step:

#### **Manage Your Applications through the Dashboard**

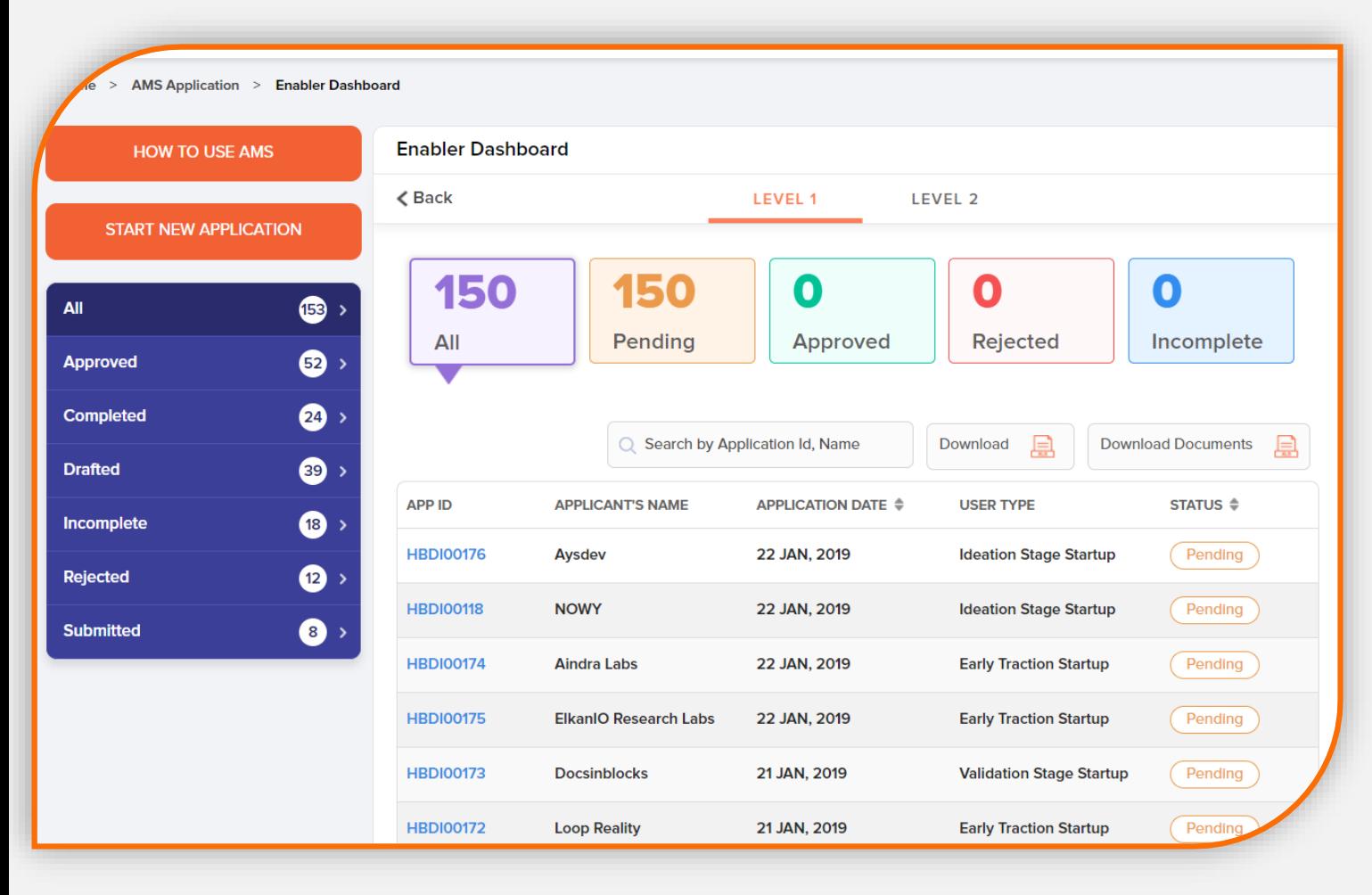

**Once the program is submitted by the Enabler, it is vetted by the Admin which takes less than 48 hours.** 

**As it is approved by the Admin, the application goes live on the portal for Startups and Others to apply! You can manage these entries on Dashboard.** 

**And yes, we allow you to Download these as well!**

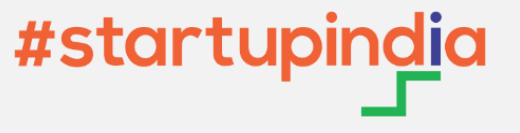